# Функционал рабочих приложений - КМ

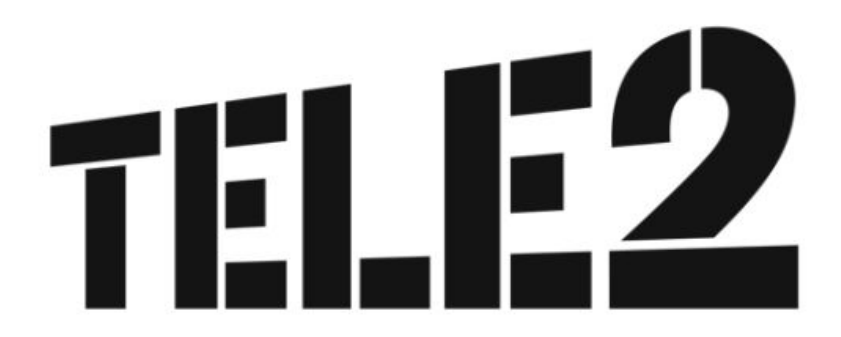

### Как зайти в КМ?

#### TELE2

#### Учетная Запись Пользователя

Имя пользователя: \*

Укажите ваше имя на сайте TELE2 KM.

#### Пароль: \*

Укажите пароль, соответствующий вашему имени пользователя.

#### Вход

#### Очень просто!

По ссылке: http://kmumb.tele2.ru/ 1) Через WD: 2)

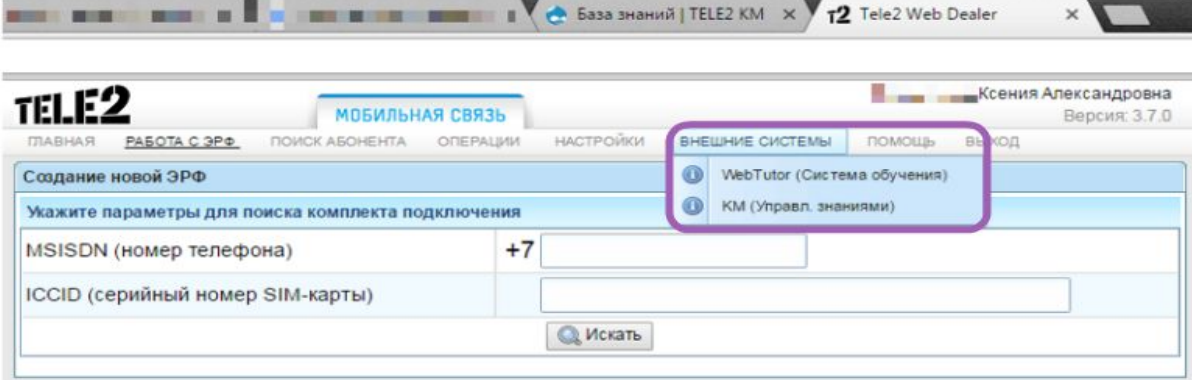

Введи свой логин и пароль, высланный компанией Tele2

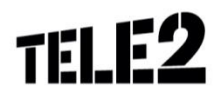

## Процедуры обслуживания

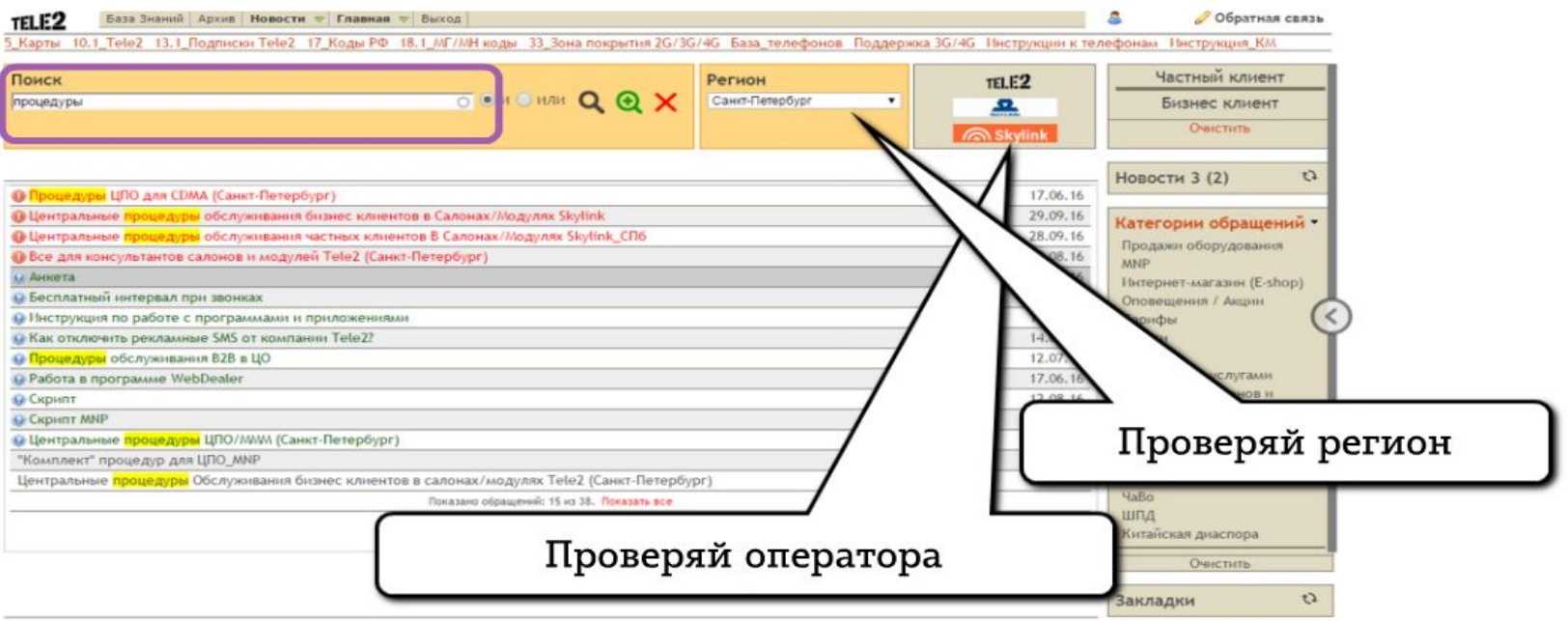

По запросу «процедуры» можно перейти к описанию процедур обслуживания частных лиц и корпоративных клиентов. Там же можно найти бланки заявлений для той или иной процедуры.

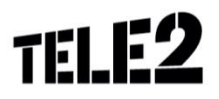

## Процедуры обслуживания

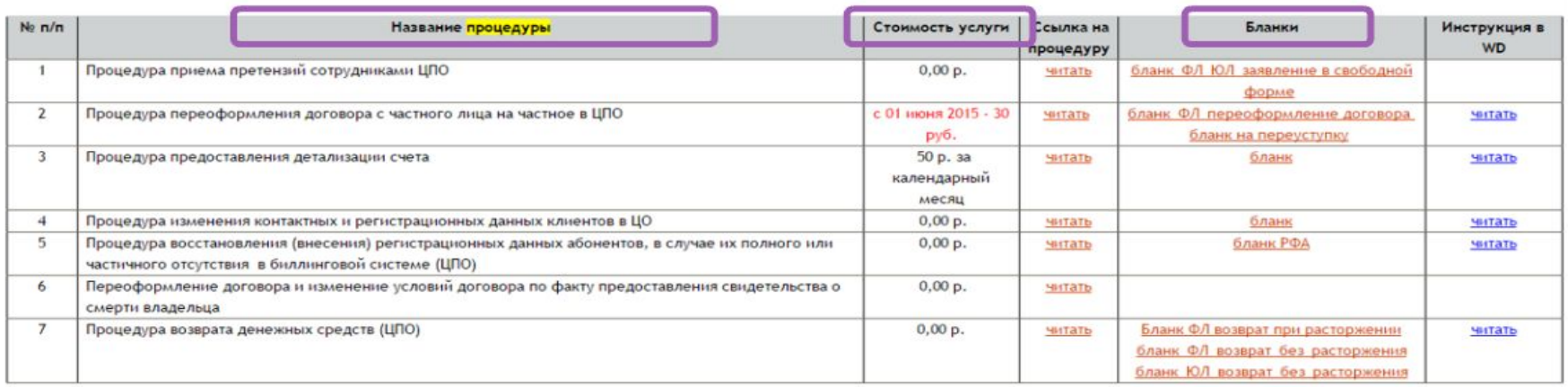

#### Таблица представлена для легкого поиска по названию процедуры. Также есть стоимость и соответствующие бланки.

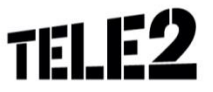

## Действующие сервисные номера (IVR)

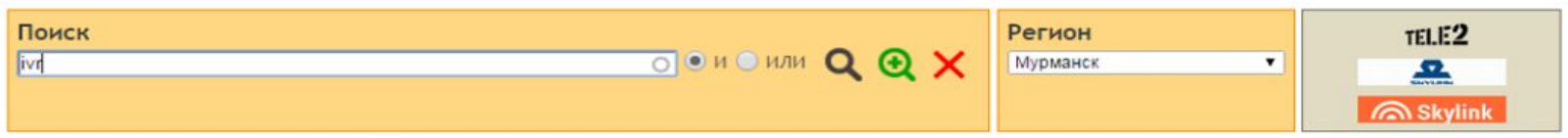

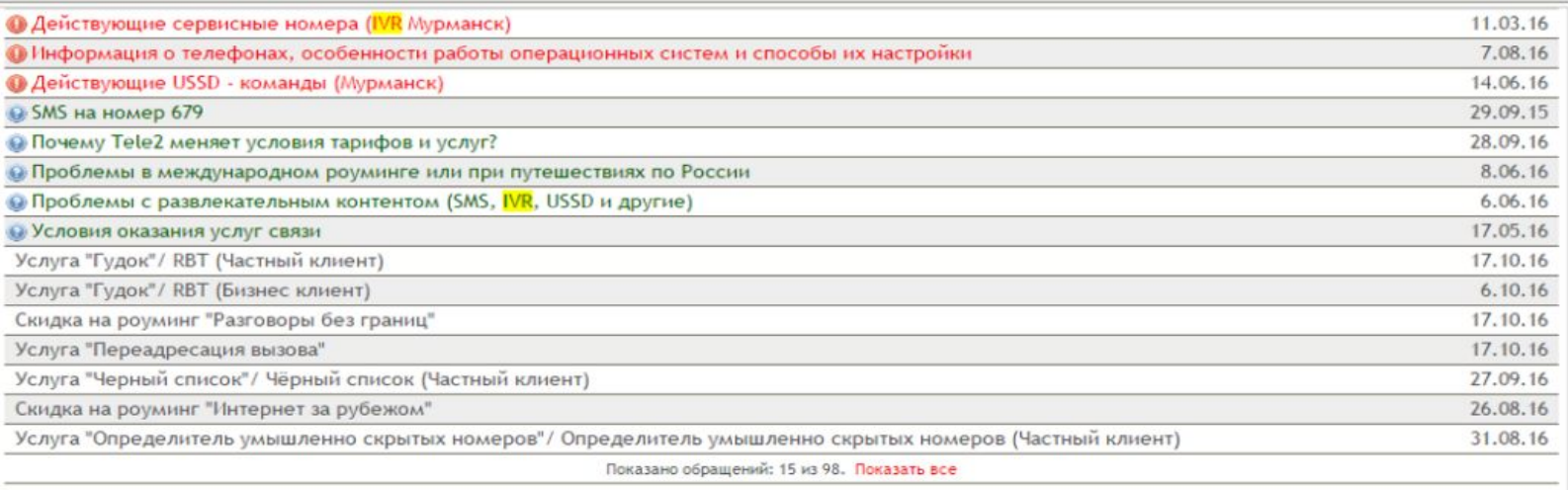

#### Представь, что ты ищешь IVR своего региона. Нажми в том месте, где можно открыть найденную ссылку?

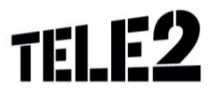

# Поиск информации по роумингу

База Знаний | Архив | Новости V | Главная V | Выход

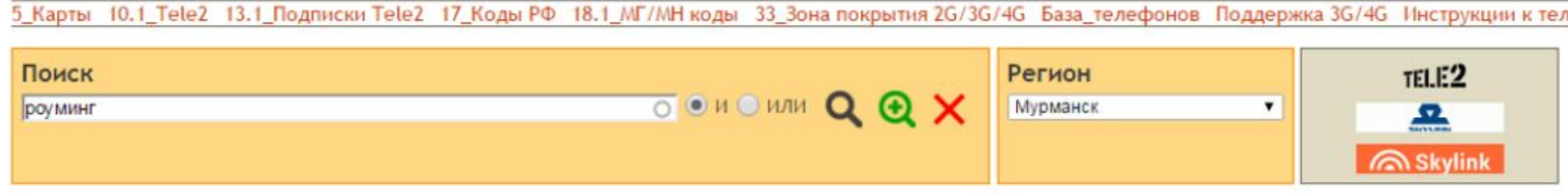

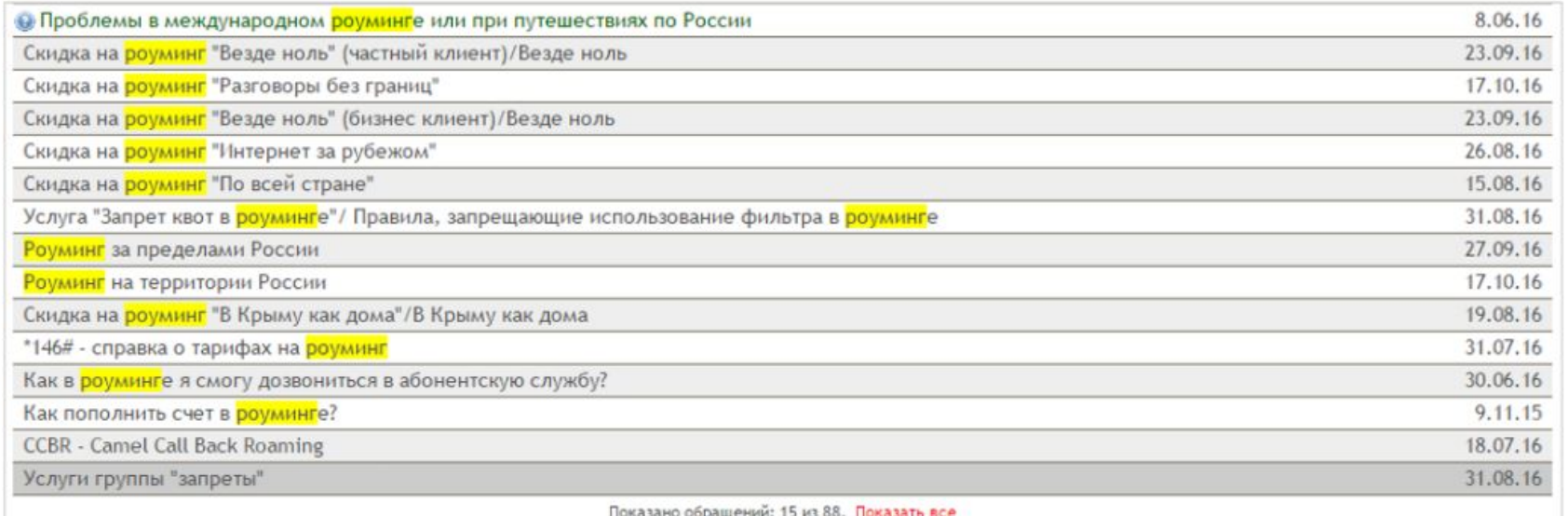

Поиск информации происходит по ключевым словам. Чтобы узнать стоимость звонка при поездке, например, в Самару набери Роуминг в строке поиска

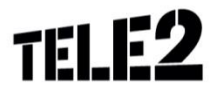

TELE2

# Из какого региона номер?

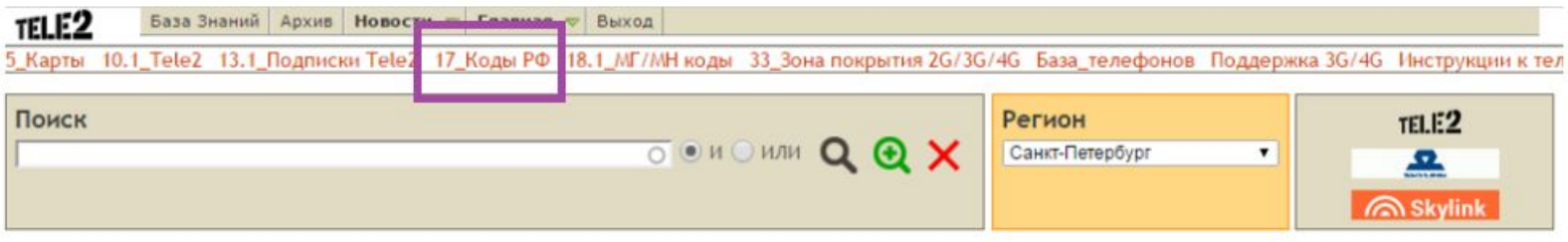

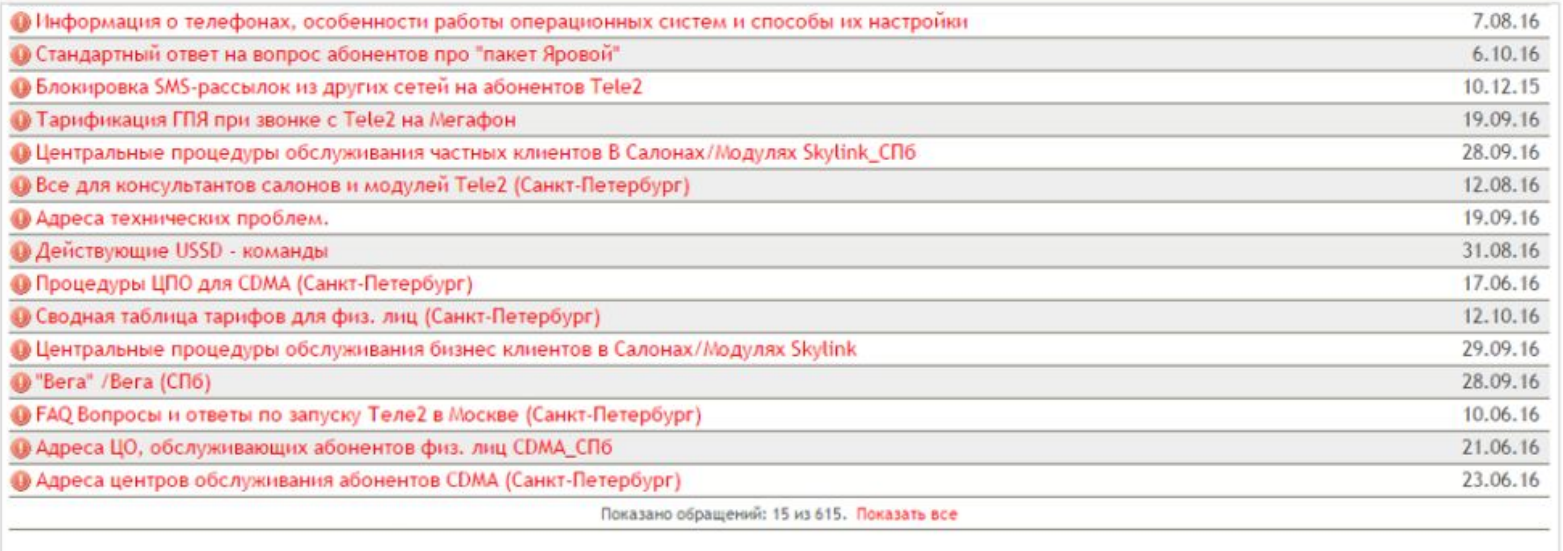

Нажми «17\_Коды РФ», чтобы узнать, какому региону принадлежит номер абонента.

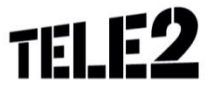

# **Удачного обучения!**

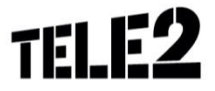